#### Applied informatics Ensuring optimal conversion of graphic information in a selected software ZEMÁNEK, Z.– PLUSKAL, D. – ŠUBRT, Z.

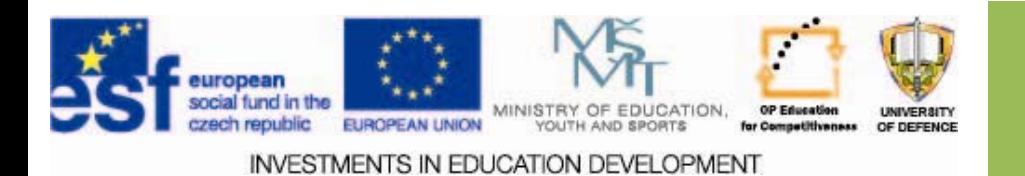

#### **Ensuring optimal conversion of Ensuring optimal conversion of graphic information in a selected graphic information in a selected software software**

- 1.. Modification and conversion of graphic object in a selected SW application
- 2.selection and parameterization of compression algorithms
- 3.Complex modifications of graphic objects
- 4.. Check questions and assignments

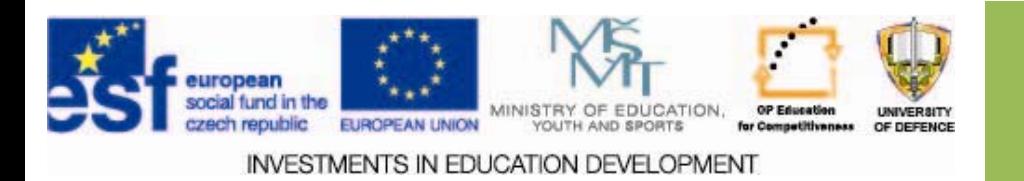

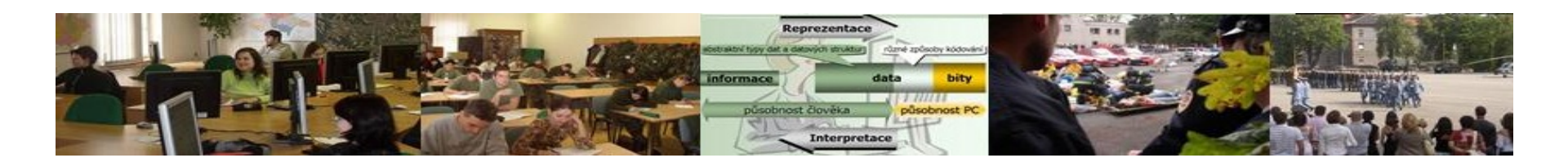

# **Aims of the exercise Aims of the exercise**

- **1. Basic information about the SW applications used.**
- **2. Explain conversion processes and setting in graphic applications.**
- **3. Describe modification processes for the assignment.**

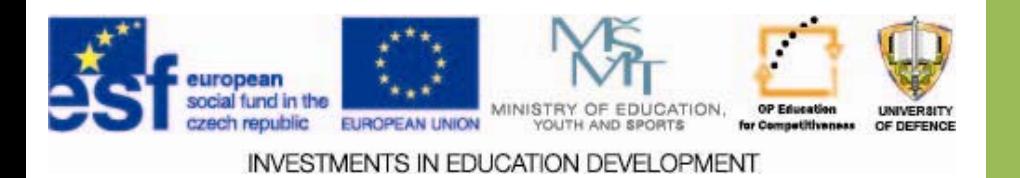

### **MS Paint**

- $\square$  Simple bitmap editor.
- □ Part of Windows OS.
- $\Box$  Default file format: bmp.
- $\square$  Supported file formats: jpg, gif, tif and png.

#### **Basic terms:**

- Drawing ‐ essential elements are lines, points and more or less shaded areas.
- Painting ‐ is created by applying paint in <sup>a</sup> continuous layer, from drawings they differ mainly in the flatness of color on paper substrate.

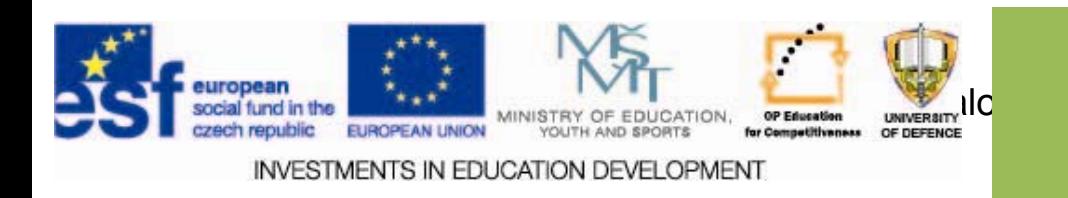

# **MS Paint**

- $\square$  Creation of images for use in other applications
- $\bullet$  Editing and retouching of digital images (captured by <sup>a</sup> scanner or <sup>a</sup> digital camera).
- Making wallpapers for the desktop background
- Editing clip arts.

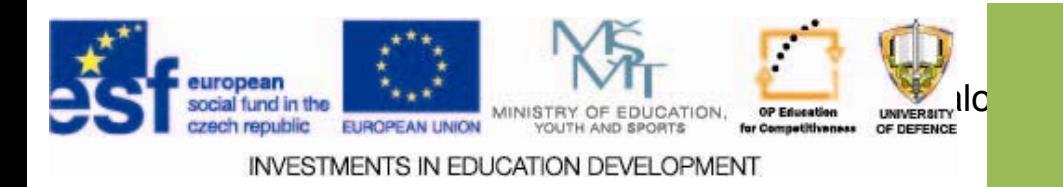

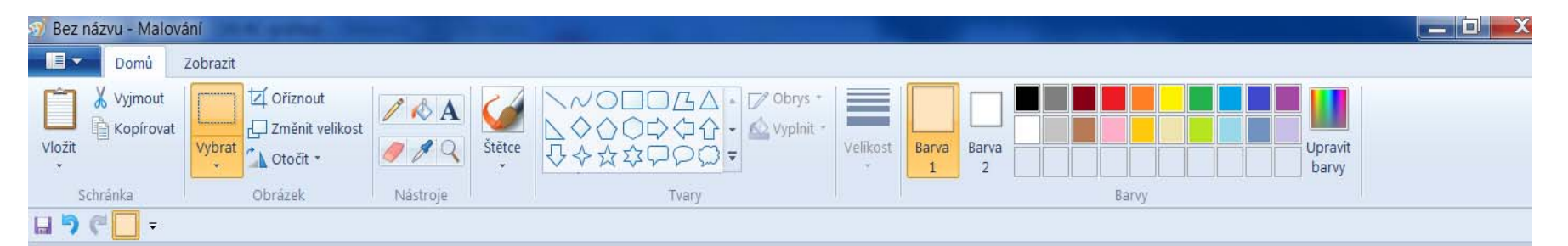

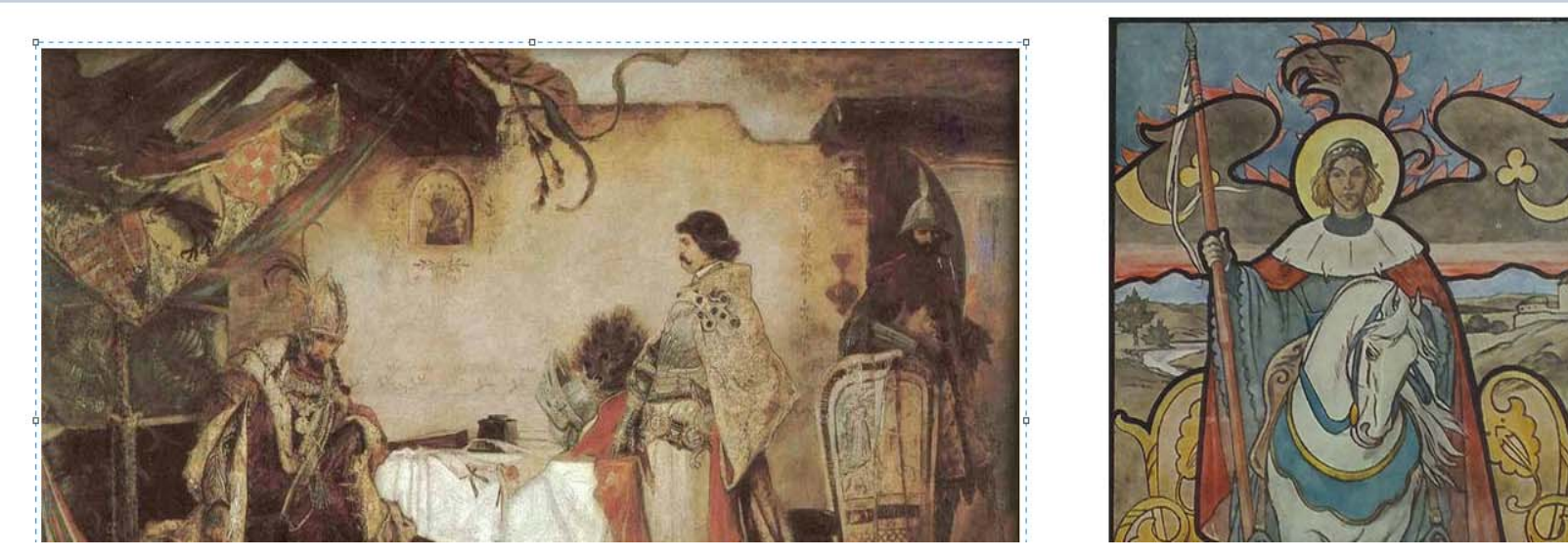

- $\Box$  Realistic digital "brushes" this program will revive your images in shades of watercolors, pastels and calligraphy.
- $\Box$  The new Ribbon bar at the top of the screen shows what operations are available on the program ‐ allows direct access to the various options that were previously hidden in menus.

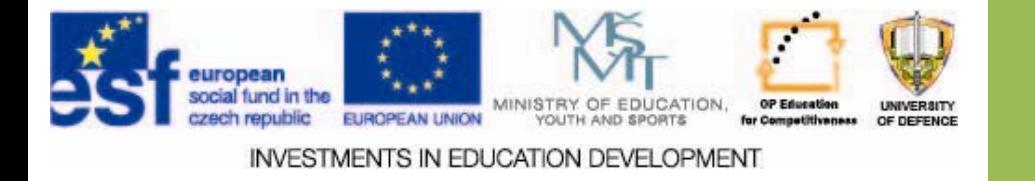

- $\square$  SW tool for viewing, editing and conversion of images and photos. It has <sup>a</sup> set of features that include image viewing, management, comparison, red-eye removal, resizing, cropping and color adjustments.
- $\square$  Editing and image conversion is also possible to do in a batch with advanced options.
- $\square$  Possibility to create a musical slideshow with more than 150 different effects.
- Supported file formats: BMP, JPEG, JPEG 2000, animated GIF, PNG, PCX, TIFF, WMF, ICO, TGA, …

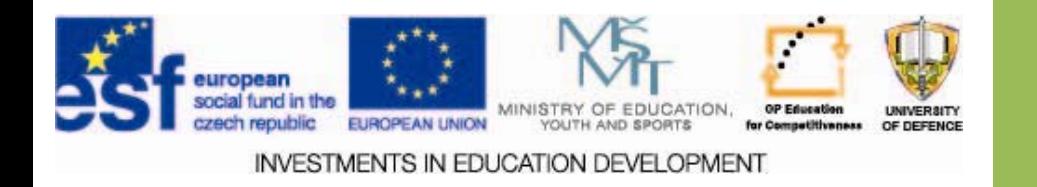

The environment resembles a file manager

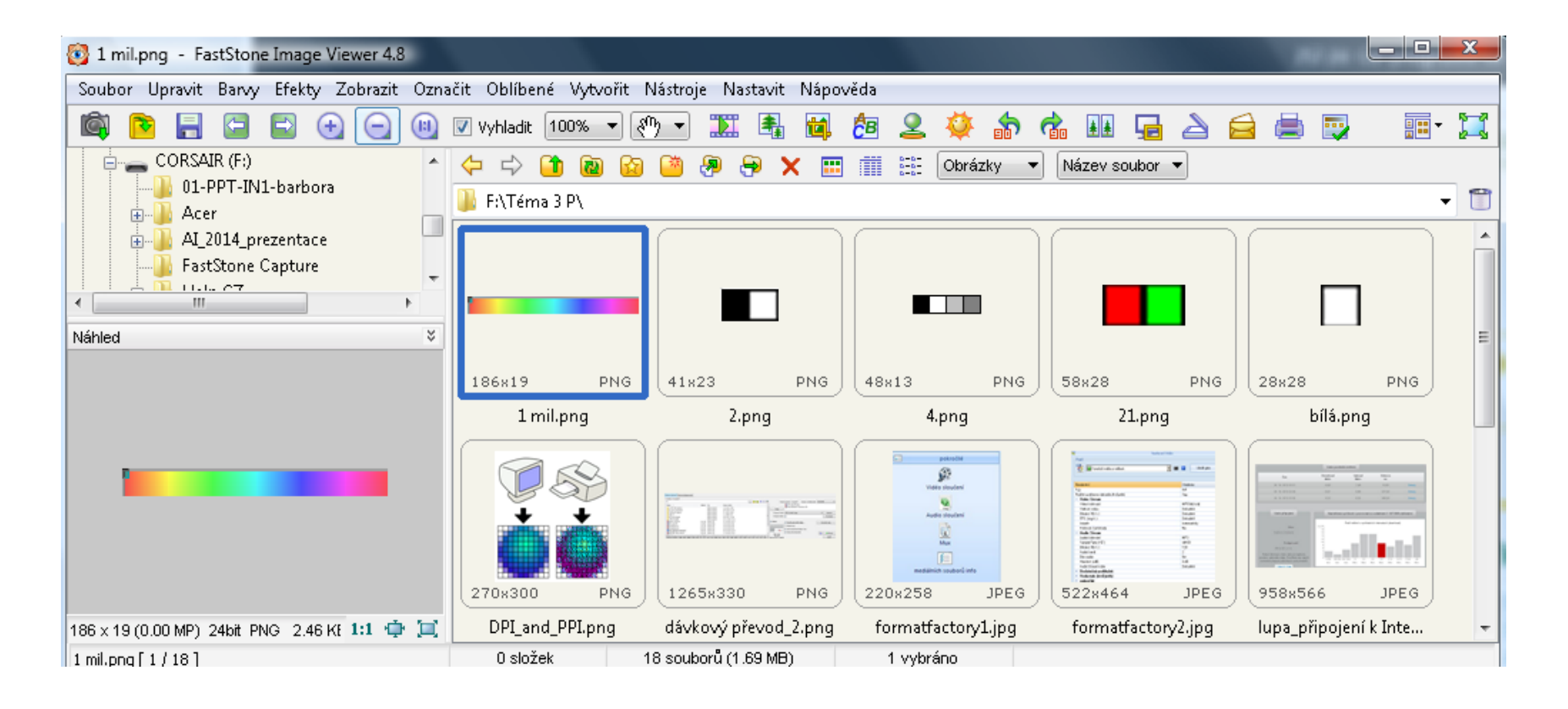

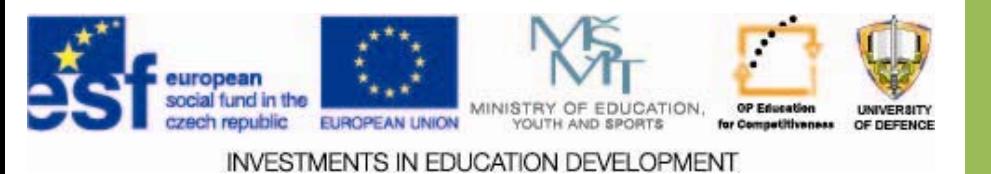

#### Conversion:

- Select files to convert
- Menu "Tools"
- Batch conversion

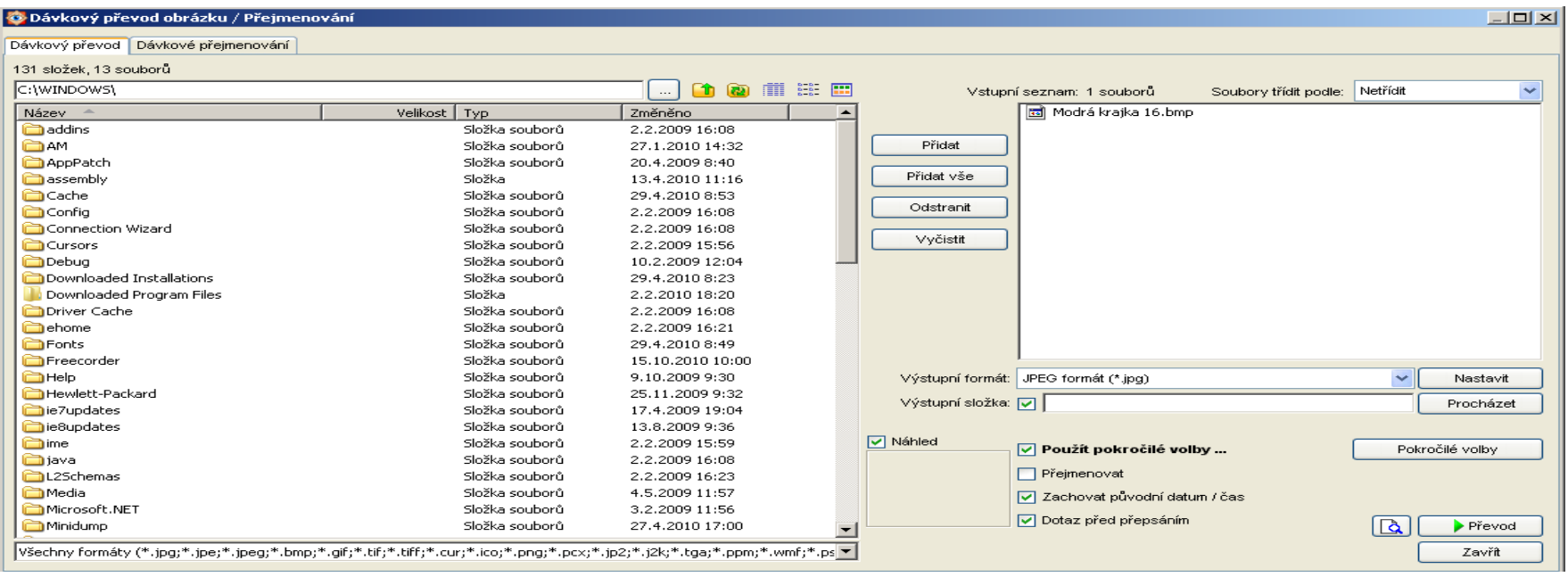

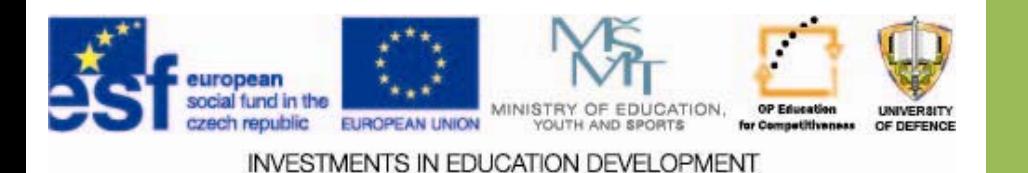

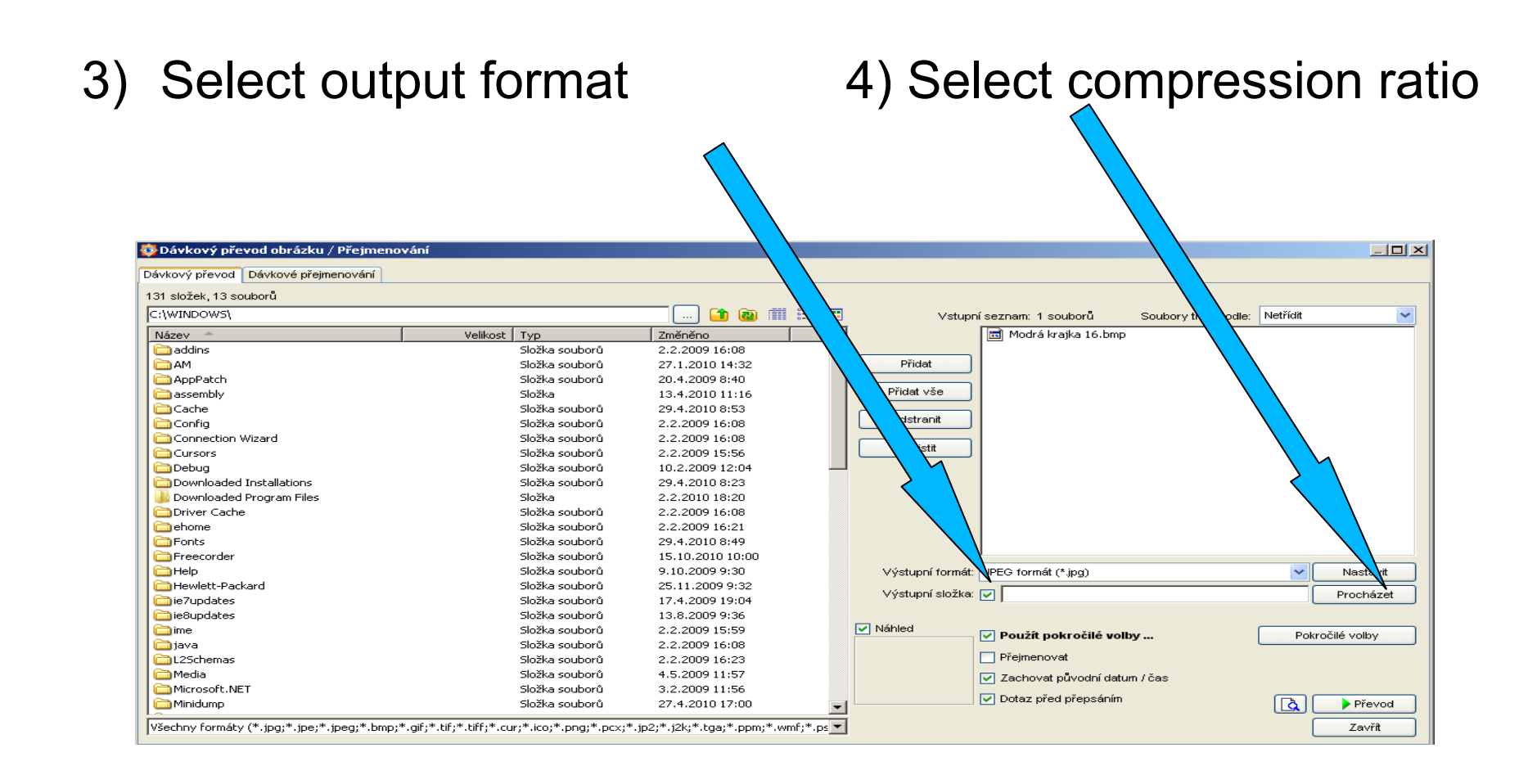

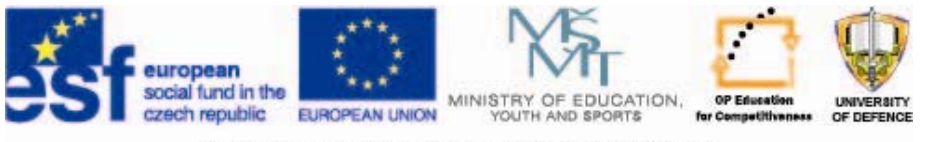

**INVESTMENTS IN EDUCATION DEVELOPMENT** 

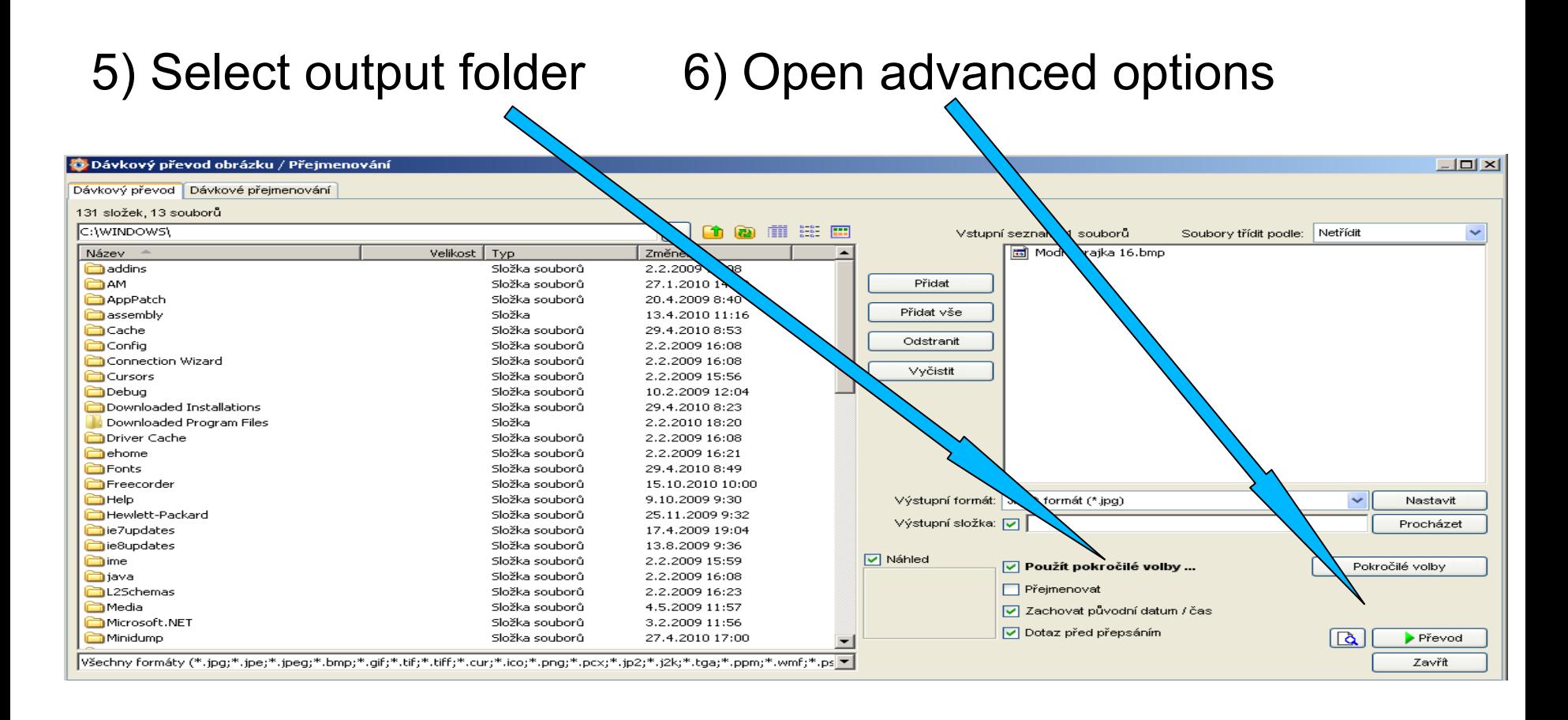

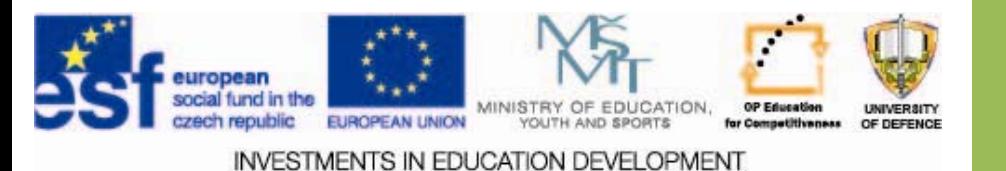

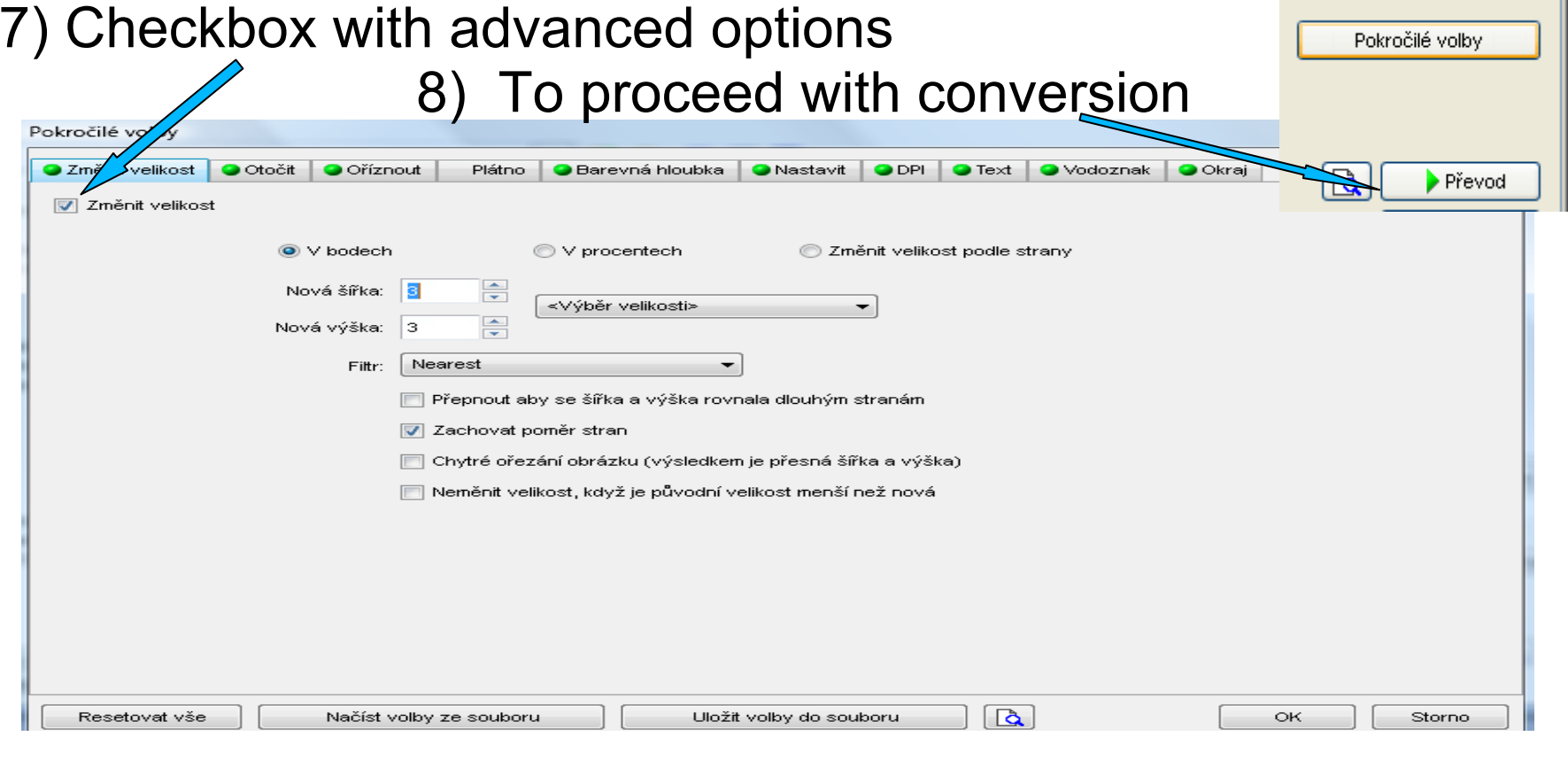

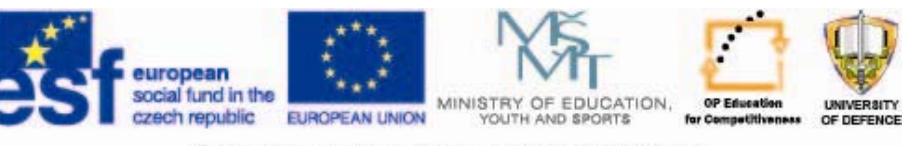

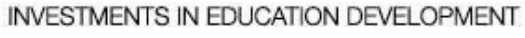

### **Format Factory Factory**

High quality multi‐purpose software tool for converting bitmap and multimedia files. Conversion is possible for video and audio files as well as various graphic formats.

Main features:

- converts DVD and videos to the formats: P4/3GP/MPG/AVI/WMV/FLV/SWF
- conversion and audio to CD formats: MP3/WMA/AMR/OGG/AAC/WAV
- Image conversion and photo formats: PG / BMP / PNG / TIF / ICO / GIF / TGA
- clear user interface
- Supports batch processing
- Format Support iPod / iPhone / PSP / BlackBerry
- doesnot convert vector graphics

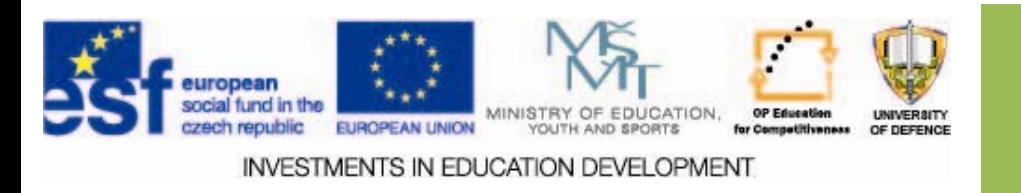

### **FormatFactory FormatFactory**

#### 1) Select the target graphic format first

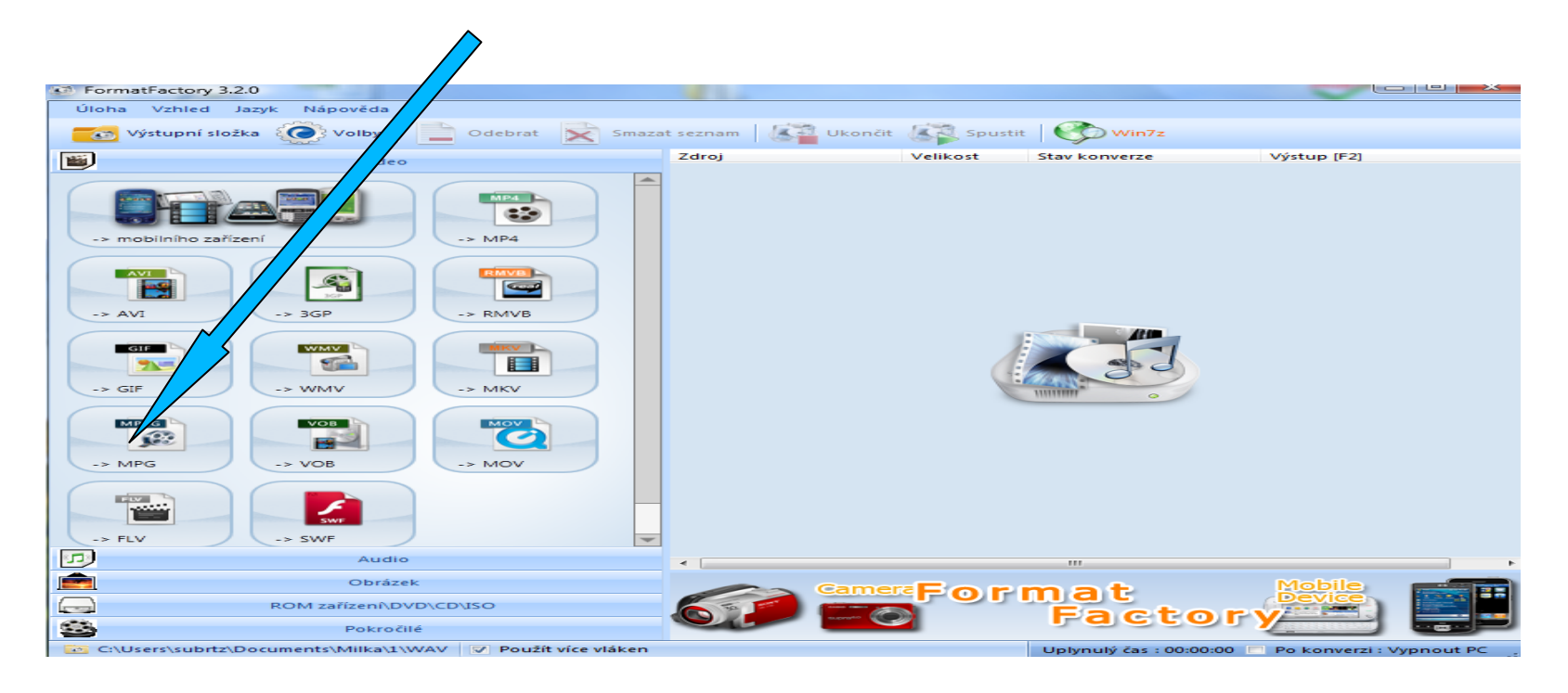

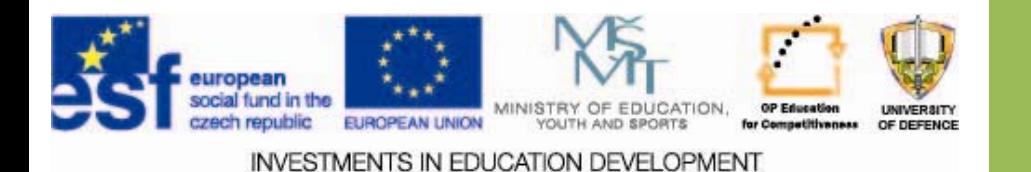

### **FormatFactory FormatFactory**

#### 2) Click on "Add Files" and select the files

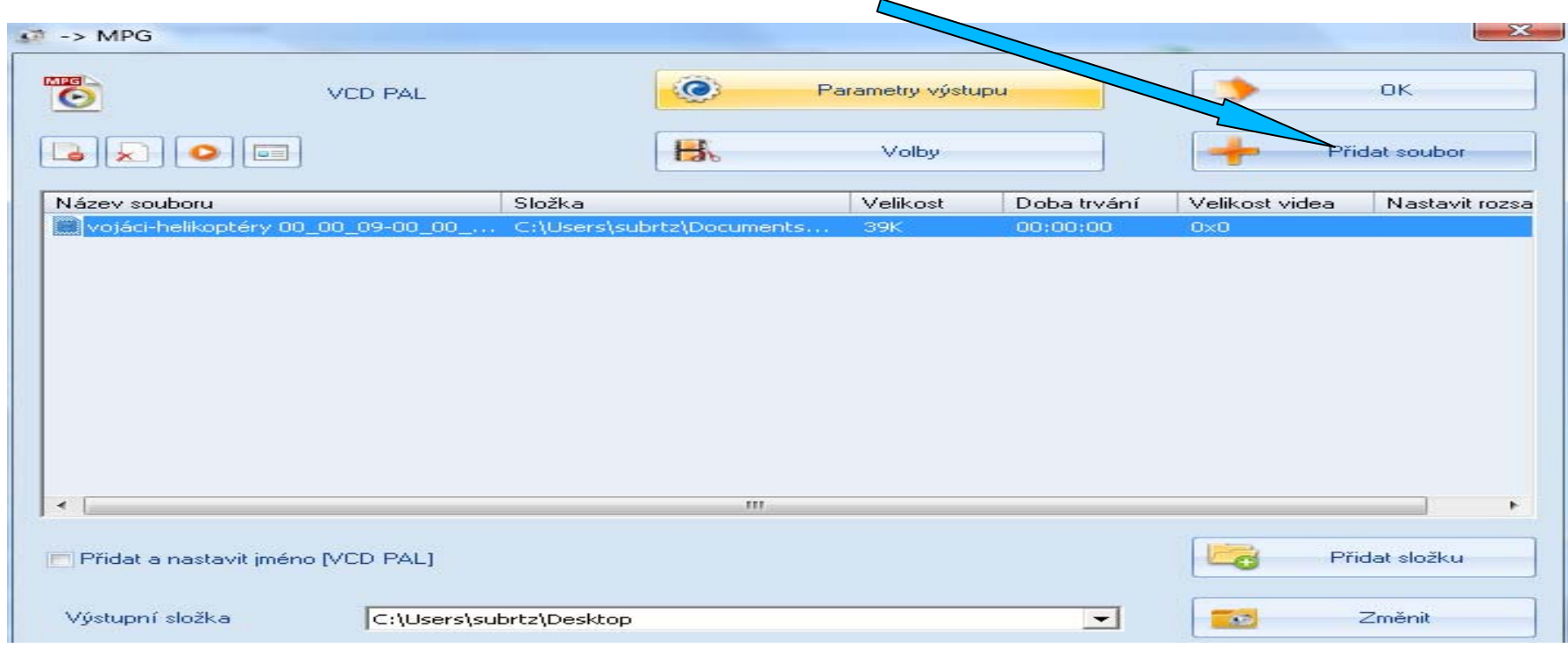

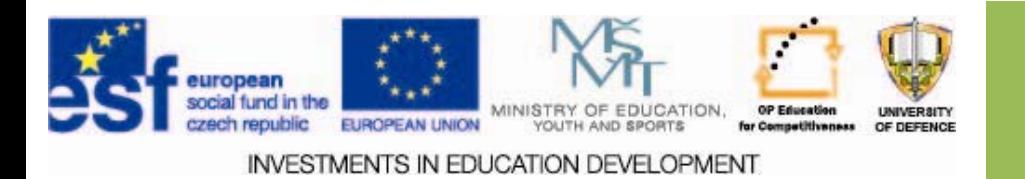

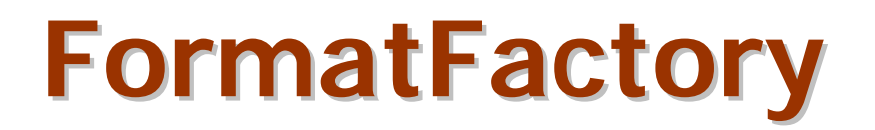

#### 3) Select the advanced options (click on file)  $\sim$ start and end time

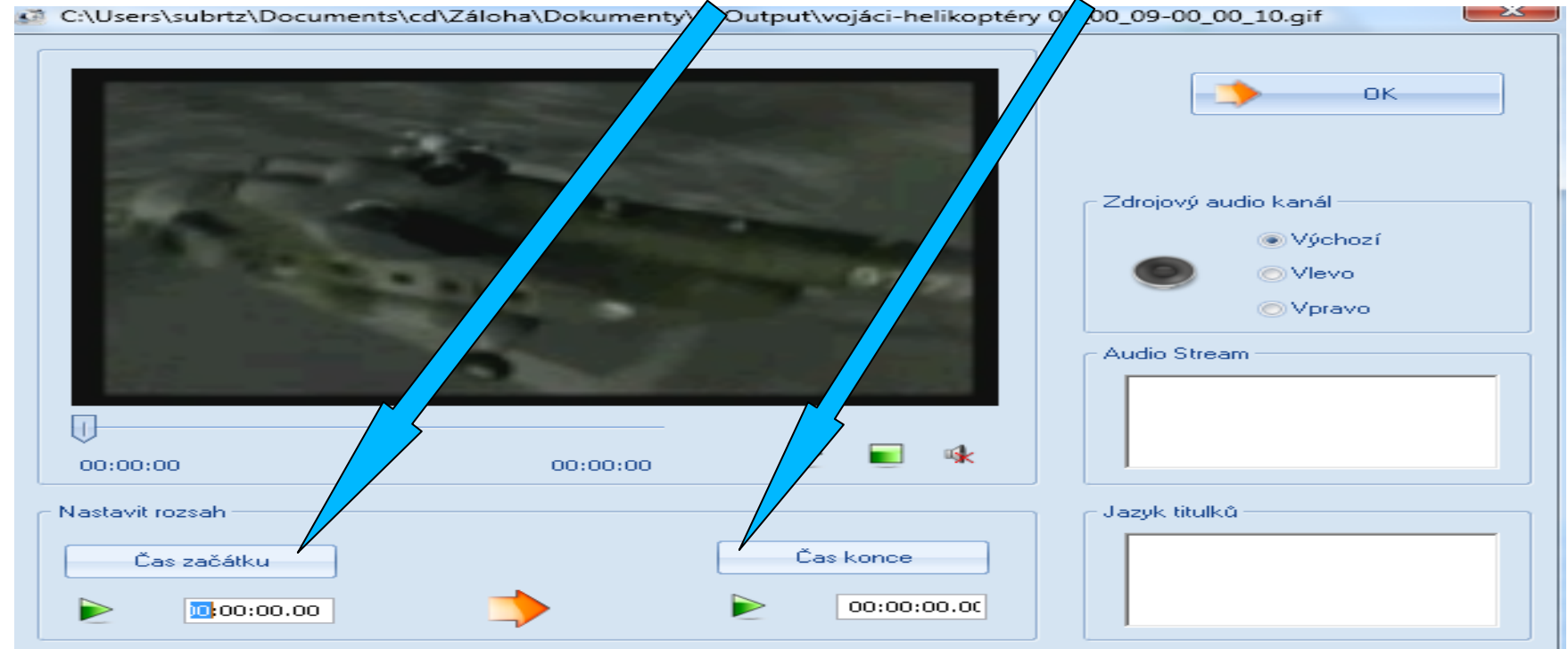

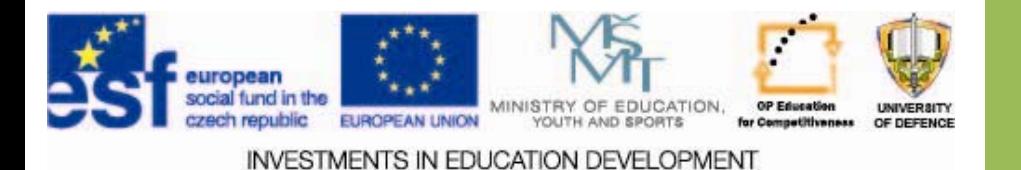

# **FormatFactory FormatFactory**

#### 4) Then proceed with the conversion

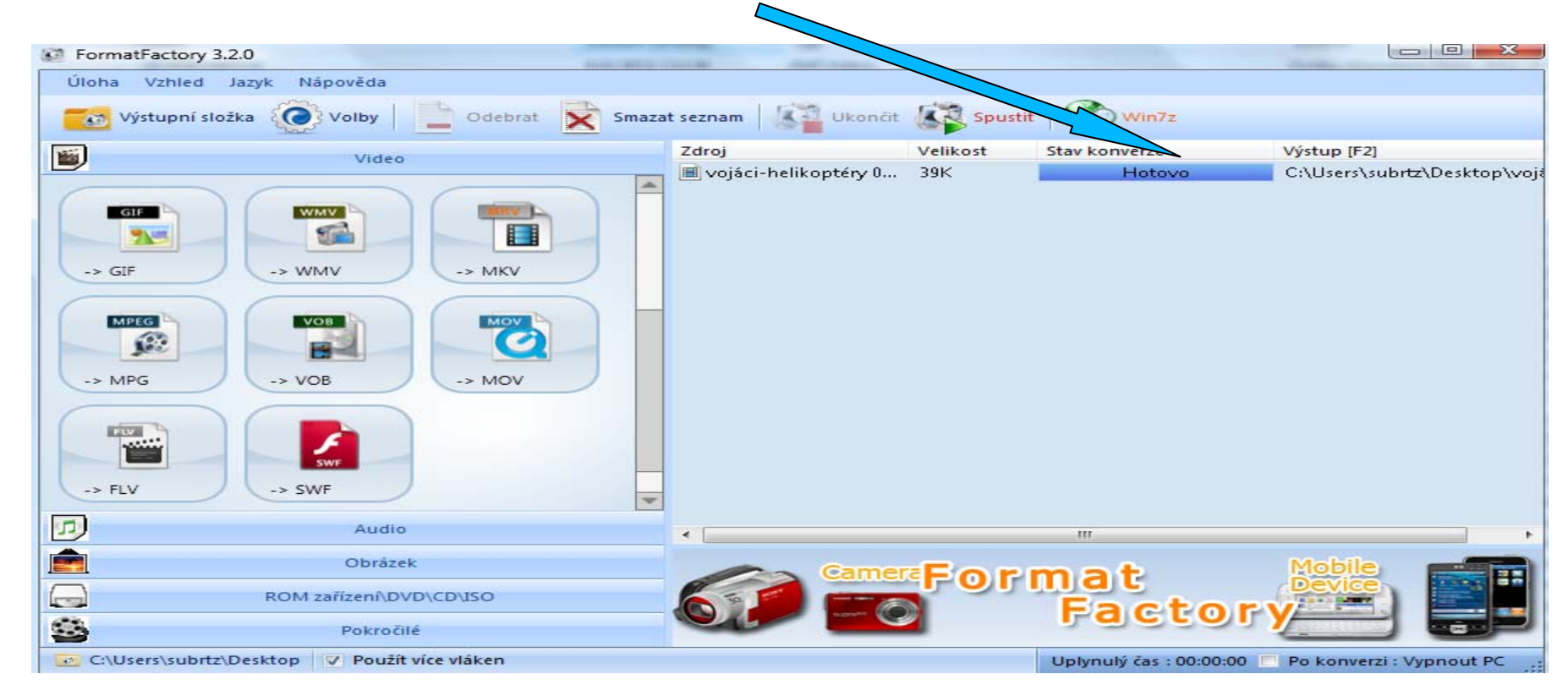

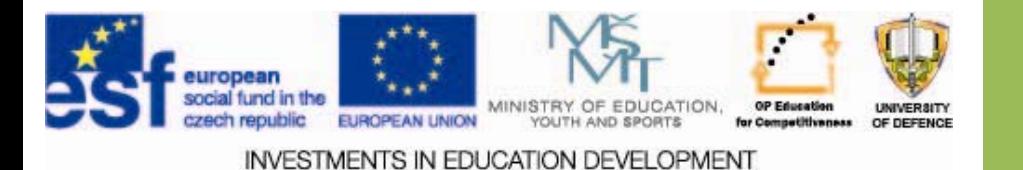

### **Inkscape Inkscape**

#### **Prvotřídní editor vektorov vektorové grafiky grafiky**

- $\square$  SW nástroj na *tvorbu a úpravu vektorové grafiky*. Tento editor je svou kvalitou srovnatelný se svými konkurenty (Adobe Illustrator, Freehand, CorelDraw). Veškerá tvorba probíhá za použití W3C standardu škálovatelné vektorové grafiky (SVG).
- Program podporuje *tyto SVG prvky*: *text, tvary, cesty, značky, klonování, změnu velikosti, průhlednost, barevné přechody, vzorky a seskupování*.
- Také podporuje Creative Commons meta‐data, editování uzlů, vrstvy, komplexní operace <sup>s</sup> křivkami, trasování bitmap, text na křivce, přímé editování XML <sup>a</sup> mnohem více.

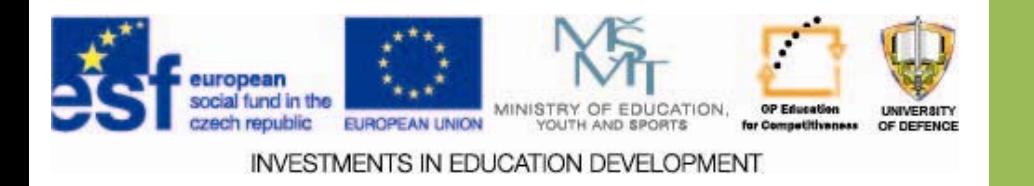

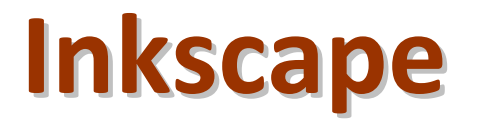

- Vektorový grafický program pro vytváření <sup>a</sup> úpravu vektorových obrázků.
- Formát obrázků je *svg.*
- Použití:
	- Tvorba působivých propagačních tiskovin a letáků, vizitek, cenovek, hlavičkového papíru, plánků, nápisů, pohlednic, blahopřání apod.
	- □ Tvorba grafiky pro internetové prezentace.
	- $\square$  Jak pracovat s programem viz manuály [5], [6].

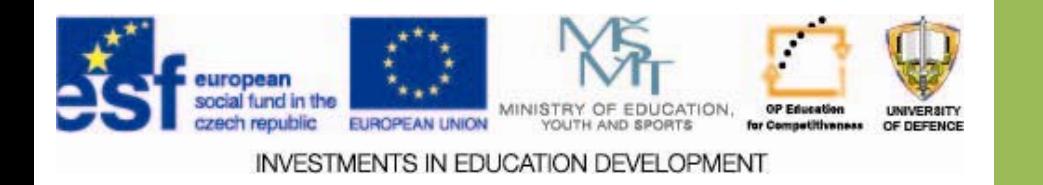

#### **Inkscape Inkscape ‐ environment environment**

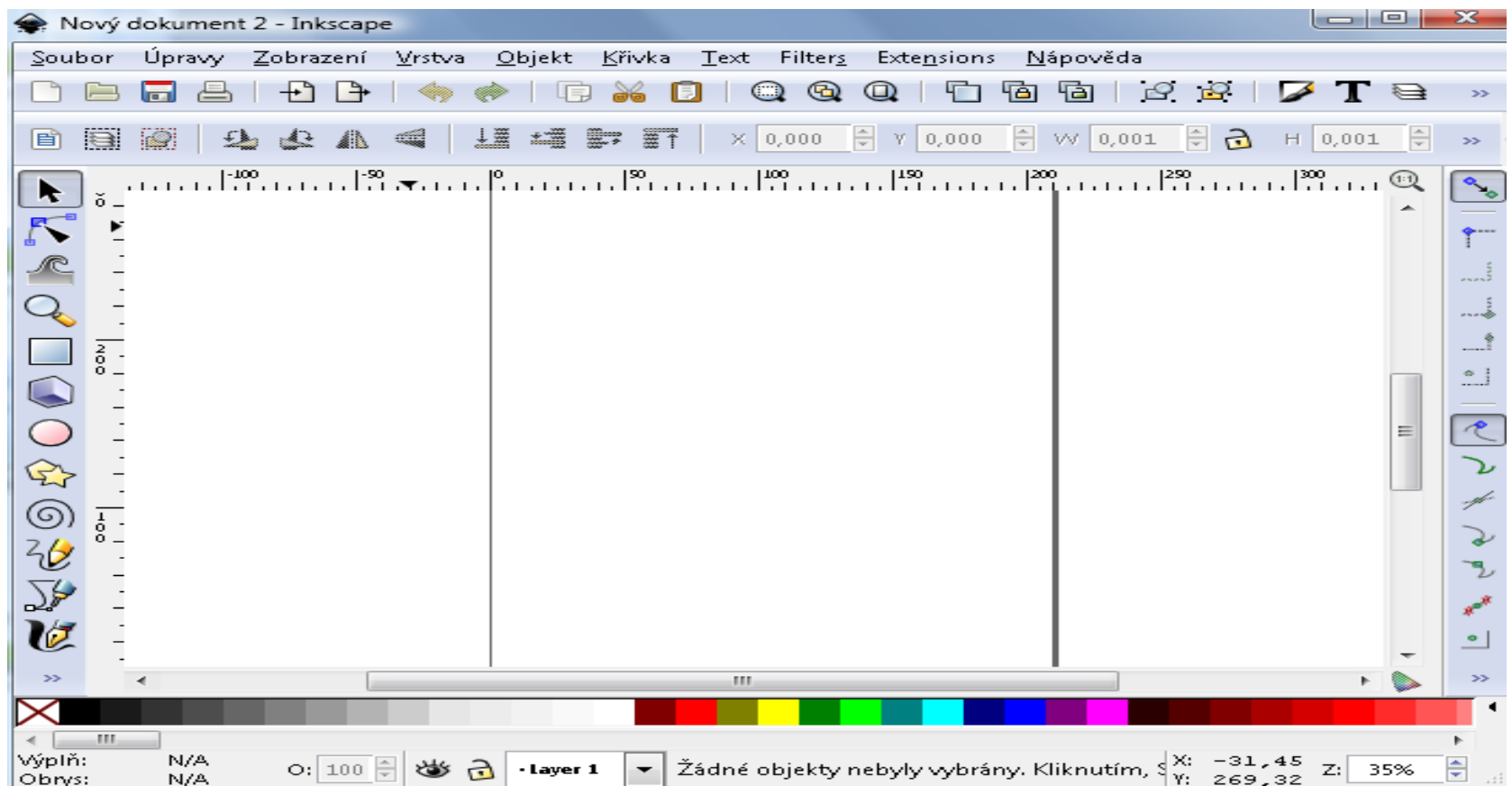

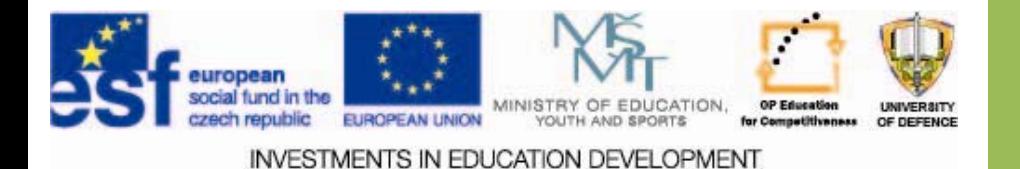

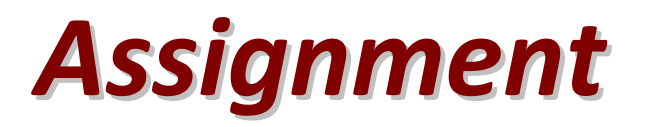

#### **Fine tune your photo using advanced advanced modifications modificationsin FastStone FastStoneImage Viewer**

- 1.. Set Image Size to 3,5 x 5 cm.
- 2.. In the photos, insert text, - "Name, teaching group" as a text at the bottom right.
- 3. Next, add <sup>a</sup> watermark ‐ "Applied Informatics" at the bottom left position.
- 4. For a text watermark, set the same density in the range of 11 to 20 (readability).
- 5.Use any edge effect with <sup>a</sup> shadow.
- 6. Change the file stamp to the day and hour set as the start of today's lesson.
- 7. Convert graphic file to the jpg format with <sup>a</sup> quality setting of 70% with the photometric se to RGB.
- 8.Your edited photo insert into the case study.

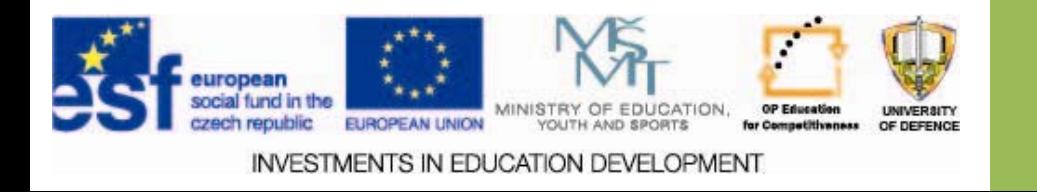

#### **Resources Resources:**

- *1. FastStone Image Viewer. Stahuj.cz [online]. 1999 – 2013 © [cit. 2013-11-06]. Dostupné z: http://www.stahuj.centrum.cz/grafika\_a\_design/prohlizece\_obrazku/faststoneimage-viewer/?g[hledano]=faststone&g[oz]=4.8*
- 2. Inkscape. *Stahuj.cz* [online]. 1999 2013 © [cit. 2013-11-07]. Dostupné z: http://www.stahuj.centrum.cz/grafika\_a\_design/tvorba\_grafiky/vektorove\_editor y/inkscape/?g[hledano]=inkscape&g[oz]=0.48.4-1
- 3. Format Factory. *Stahuj.cz* [online]. 1999 2013 © [cit. 2013-11-07]. Dostupné z: http://www.stahuj.centrum.cz/multimedia/prevody\_formatu/formatfactory/?g[hledano]=format%20factory&g[oz]=3.2.1
- 4. Format Factory 3.0: formáty je t řeba krotit. *Živě.cz* [online]. Mladá fronta. a.s., 2013 © [cit. 2013-11-06]. Dostupné z: http://www.zive.cz/clanky/format-factory-30-formaty-je-treba-krotit/sc-3-a-166785/default.aspx
- 5. HASSMAN, Martin. P říručka k používání Inkscape. *Zdroják.cz* [online]. [cit. 2013-11-08]. Dostupné z: http://www.zdrojak.cz/zpravicky/prirucka-k-pouzivani-inkscape/
- 6. Uživatelská dokumentace. *Inkscape* [online]. [cit. 2013-11-08]. Dostupné z: http://inkscape.org/doc/index.php?lang=cs

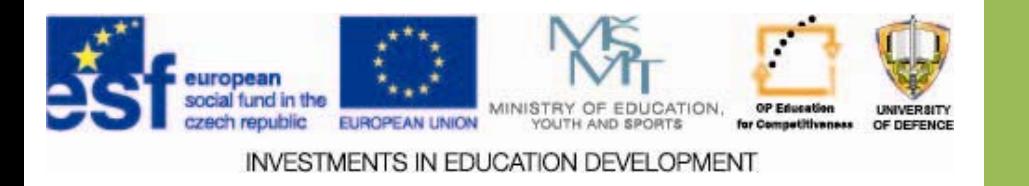